## **biz2credit CPA.com CPA Business Funding Portal** Live PPP Service Updates

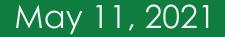

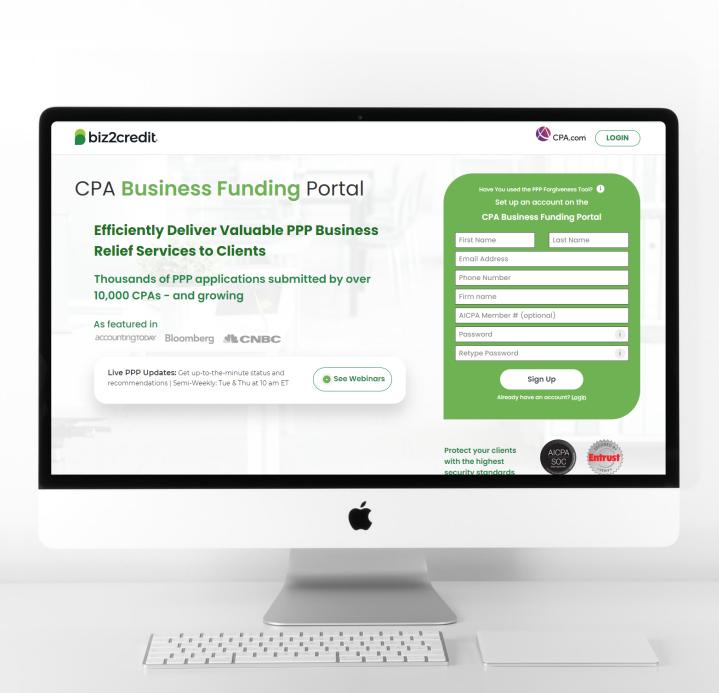

Operational Updates from the CPA Business Funding Portal Team

### PPP Timeline: Looking Ahead

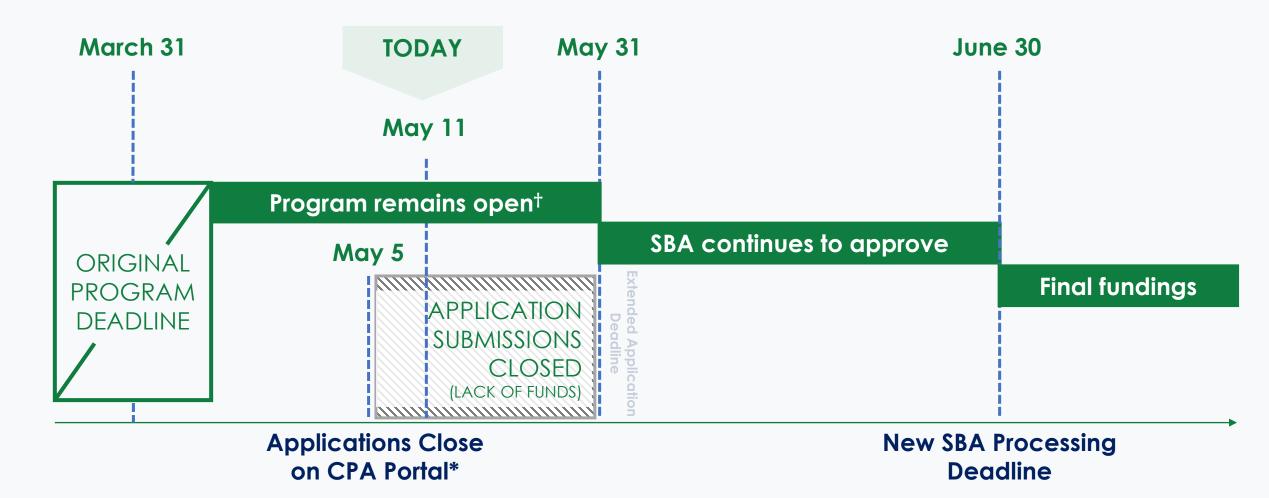

\* Closure due to lack of funds availability in PPP general fund † Applications available at Community Financial Institutions (CFIs)

### Types of SBA Error Codes

|                                   |                                                                                                    | CURRENTLY STILL PROCESSING                                                                                                    |                                                                                                    |  |  |
|-----------------------------------|----------------------------------------------------------------------------------------------------|----------------------------------------------------------------------------------------------------|----------------------------------------------------------------------------------------------------|--|--|
|                                   | API Validation Error                                                                                                    | Compliance Check Error                                                                                                    | Hold Code                                                                                                    |  |  |
| PHASE OF<br>SUBMISSION<br>PROCESS | <b>Initial Submission</b><br>(during submit)                                                                                                    | <b>After SBA Initial Verification</b><br>(2021 Loan Application)                                                                    | <b>During SBA Review</b><br>(2020 Loan Application)                                                                               |  |  |
| COMMON ERROR<br>CODE EXAMPLE      | <b>Error 0020:</b><br>detail: You are likely seeing this message because your first PPP Loan was<br>booked under an SSN or EIN Type that is not the same as the loan you are<br>now attempting to enter. These values must match for your submission to<br>move forward. Please follow the correction instructions on the (platform)<br>resources section entitled: Tax ID Changes in ETRAN. Error: E0020 | <b>Code 507</b><br>7: Mismatch of TIN (EIN/SSN) - Tax ID of Borrower or Principal, as entered in<br>ETRAN, appears to be inaccurate | <b>Code 7</b><br>7: Mismatch of TIN (EIN/SSN) - Tax ID of Borrower or Principal, as entered in<br>ETRAN, appears to be inaccurate |  |  |
| RESOLUTION IN<br>SBA PROTOCOL     | ?                                                                                                    | Table 1: Lender Certification<br>Table 2: SBA Resolution                                                                            | Table 1: Lender Certification<br>Table 2: SBA Resolution                                                                          |  |  |
| IN SBA<br>PROCEDURAL<br>NOTICE    | NO                                                                                                    | Yes                                                                                                    | Yes                                                                                                    |  |  |

## SBA Error & Hold Code Handling

SBA contact info
(some lenders choose not to handle errors)

▼

SBA U.S. Adm

U.S. Small Business Administration

Contact SBA's Answer Desk by email to <u>answerdesk@sba.gov</u> or call 800-827-5722 Monday through Friday, between 9 a.m. and 6 p.m. EST.

**CPA Business Funding** Portal

**biz2credit**. 🔇 CPA.com

- SBA Compliance Check & Hold Codes must be cleared by May 15 to secure funding from the \$6B set aside by SBA
- If Codes are not resolved by then, the funds might not be available – additional documentation may be required
- Please contact the lender for your first draw PPP loan to resolve Hold Codes
- ✓ Once SBA Compliance Check & Hold Codes are resolved, the application will automatically be pushed to SBA

### Application Statuses for Error Applications

#### SBA Validation Error – Program Funding Expired

- An API Validation Error did not make it into the SBA system for further SBA processing – it was submitted and rejected by the SBA system 'at the front door'.
- These applications have now received updated statuses in most cases that can be seen on the dashboard.

#### Hold Code – Submitted to SBA

- An application that has been in the Submitted to SBA status for a long period is likely to be facing an SBA Hold Code.
- Only some of these Hold Codes can be resolved by the lender. Most are complex and require contacting the original lender (if Second Draw).
- SBA has repeatedly stated that not all Hold Codes will be resolved prior to program expiration.

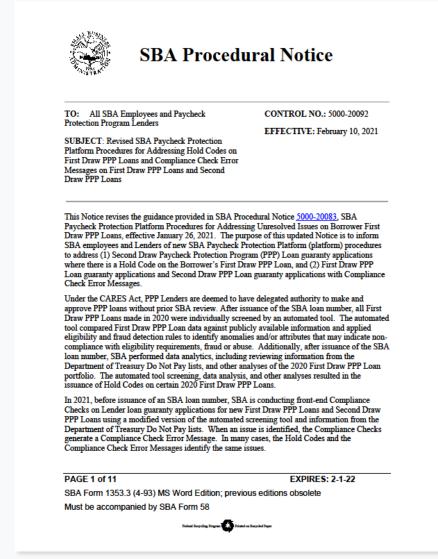

### Actions for Apps with Status – Program Funding Expired

#### PPP Loan applications that can no longer be processed will be marked with a new status.

| Amount Type |     | Program is r<br>accepting o<br>due to a lac |        |
|-------------|-----|---------------------------------------------|--------|
| \$0.00      | РРР | Eligibil<br>Eligibil<br>Lender Mate         | PP     |
| \$250.00    | РРР | Program Funding<br>Expired                  | ? • •• |
| \$250.00    | РРР | Before you start                            | 2 -    |
| \$25,000.00 | РРР | Withdrawn ?                                 | •      |

New Dashboard Status – Program Funding Expired

- Applications with the status "Program Funding Expired" (including ones that have encountered validation errors) can no longer be approved via the CPA Business Funding Portal
- CPA firms can take any completed PPP application that is not submitted to a Community Financial Institution (Download the signed 2483 in the View Application / Upload Document page)
- If your application encountered any error codes, you can view the error code on the "View Application" page and bring the information to the CFI to expedite the application submission
- Applications that have hold codes (stay in "Submitted to SBA") and are in "More Information Needed" status may still be funded via the CPA Business Funding Portal once requirements are met and the loan is approved

### More Information Needed Applications

PPP Loan applications that are in a More Information Needed status generally have one of three requirements outstanding that you and your clients need to complete. Your clients are receiving reminders about these outstanding requirements where they still exist. You should make sure that the information has been provided into the client's Biz2Credit account or via the Underwriting Notes feature to ensure accurate processing.

#### **COMMON REASONS FOR THE MORE INFORMATION NEEDED STATUS**

- ✓ First: ACH Deposit Information clients must make sure they set up a deposit account. They can complete this step if it is still outstanding quickly and easily from their Biz2Credit dashboard. (Watch this video that explains this step in the process). The account information will be saved to their account once everything is loaded. When the application is ready for funding these details will be on file with Biz2Credit's finance department.
- ✓ Online Account Verification Some clients have received a request to complete an Online Account Verification using Biz2Credit's secure third-party service. Clients <u>must</u> complete this requirement. These requests for verification are sent by the Biz2Credit verification team and any loan that has received one must connect their account online in order for the application to be confirmed and sent forward for funding.

Important Advisory: clients should look for an email with the subject line <u>Connect</u> <u>Your Bank Account Today [Link Expires in 72 Hours]</u> to complete this request. ✓ Required Documentation - Make sure all documentation is uploaded in the client's Biz2Credit account. Go to the 'Review Documents' page and check for uploaded documents - the row should turn green when the document is there.

#### HOW TO RESOLVE UNDERWRITING REQUESTS

Firms can now collaborate more closely with the Biz2Credit funding team. You now have the ability to communicate directly with your client's assigned funding specialist and also upload any missing documents that have been requested to move the application to the final stages.

Look for the new menu option on Approved or More Information Needed applications that have been reviewed by a verification specialist:

| Feb 25, 2021, 5:58:13 AM | РРР | MOCKDATA 225310       | APP18381 | Approved ?             |              |
|--------------------------|-----|-----------------------|----------|------------------------|--------------|
| Feb 26, 2021, 1:45:47 AM | РРР | Business funnel 01253 | APP18383 | View U<br>Upload docum | JW Notes (1) |

### Question & Answer

Enter Your Questions in the GoToWebinar Control Panel. Our team uses these questions to inform future resources and Live Service Update topics.

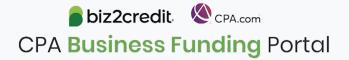

# **Summary and Key Takeaways**

#### **SBA Announcements**

SBA updated rules are fully implemented in the CPA Business Funding Portal and now available for all users.

Funding for the PPP has been exhausted from the SBA general fund for lenders.

#### **Important Reminders**

Look for the option to upload missing documentation with the **Underwriter Notes** feature

Firms that have subscribed on the Portal and followed applicable rules will soon be notified about **Agent Fees** 

#### **Tips & Best Practices**

Watch the recap videos available on CPA.com

CPA.com/PPPresources

Join us on Thursday at 10am ET

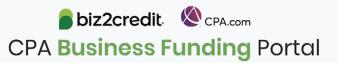